Szanowni Rodzice, drogie dzieci!

Dzisiaj przeniesiemy się do krainy komputerów. Dowiecie się, między innymi, jak bezpiecznie korzystać z tych urządzeń. Mamy nadzieję, że w zaistniałej sytuacji, kiedy każdego dnia korzystacie z komputerów i Internetu, ta wiedza okaże się bardzo pożyteczna.

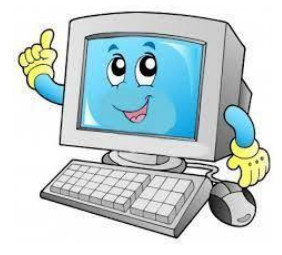

Dzisiejszy temat zajęć brzmi: **Mądrze korzystamy z komputerów i tabletów.**

- 1. W roku 1938 na świecie był jeden komputer, w 2008 miliard a w 2015 już 4 miliardy (smartfony to przecież także komputery). W otoczeniu, w którym żyjemy, w sposób naturalny traktujemy wszystkie udogodnienia za którymi stoją komputery. Ktoś jednak uczy komputery wykonywania tych użytecznych dla nas funkcji. Przy pomocy jakiegoś języka się z nimi porozumiewa. Ten język nazywamy kodowaniem. Zapraszamy Was do matematycznej zabawy w kodowanie - "Jaką liczbę wskazuje komputer?". W pliku znajduje się karta pracy.
- 2. Poproście osobę dorosłą lub starsze rodzeństwo o przeczytanie opowiadania "Żaba" R. Piątkowskiej (tekst opowiadania znajduje się w dołączonym pliku). Wysłuchajcie opowiadania uważnie, porozmawiajcie z rodzicami na jego temat, podzielcie się swoimi własnymi wnioskami oraz postarajcie się odpowiedzieć na pytania:
	- *Kto jest bohaterem opowiadania?*
	- *- Kim była Mundzia?*
	- *- Gdzie mieszkała żaba?*
	- *- Na jaki pomysł wpadł chłopiec?*
	- *- Jak czuła się żaba?*
	- *- Czy dziadek pochwalił zachowanie wnuczka?*
	- *- Co się stało następnego dnia?*
	- *- Dlaczego dziadek przywiązał kamień chłopcu?*
	- *- Czy znacie przysłowie "Nie czy*ń *drugiemu, co tobie niemiłe"?*
	- *- Czy sprawdziło się ono w tym przypadku?*
	- *- Jak należy traktować zwierzęta?*
	- *- Jak zakończyła się przygoda żabki i chłopca?*
	- *- Co wiecie o żabach?. Może poszukacie informacji na ich temat.*
- 3. Jako, że w opowiadaniu mowa była o żabie, dzisiaj poznacie literę "ż". Spróbujcie teraz wymienić 5 słów z literą "ż". Oto film, w którym możecie zobaczyć poprawną pisownię litery "ż" <https://www.youtube.com/watch?v=UnJmEvgzE1I> Otwórzcie swoje karty pracy na stronie 82 i wykonajcie zadania.

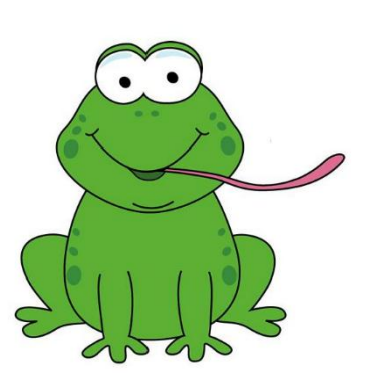

- 4. Czas na ćwiczenia z czytania  $\odot$  W pliku znajduje się karta pracy z sylabami do ćwiczeń. Rozetnijcie sylaby i postarajcie się ułożyć z nich jak największa liczbę słów. Po zabawie wykonajcie ćwiczenia w Waszych kartach pracy na stronie 4 i 5.
- 5. Komputery są pożyteczne, jednak wszyscy wiemy, że zbyt długie przesiadywaniem przed ich ekranami jest dla nas szkodliwe. Za to ruch to zdrowie! Tak więc czas na ćwiczenia gimnastyczne: <https://www.youtube.com/watch?v=NW2YvgH6z9o>
- 6. Chciałybyśmy abyście poznali zasady korzystania z komputera. Zanim jednak je odczytacie, zastanówcie się: "Jak mądrze korzystać z komputera?". W pliku znajdują się wspomniane zasady, które możecie wydrukować i powiesić obok swojego komputera, aby zawsze o nich pamiętać.

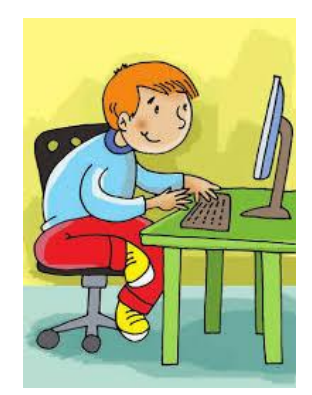

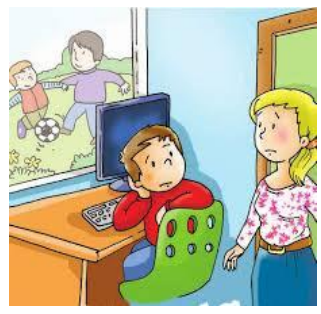

7. Przed Wami kolejna porcja kodowania. Otwórzcie karty pracy na stronie 8 i pokolorujcie obrazek według kodu.

Jakie zwierzę znajduje się na obrazku?

*To kameleon – zwierzęta te mają szczególną budowę: powieka przykrywa całą gałkę oczną, pozostawiając tylko okrągły otwór na źrenicę; oczy mogą poruszać się niezależnie od siebie – dzięki temu kameleon bardzo dobrze widzi i bez odwracania głowy może obserwować otoczenie. Poza światłem widzialnym dla człowieka, oczy kameleona odbierają również ultrafiolet. Zwierzęta te mają skórę, która kolorem jest dostosowana do środowiska i ma różnego rodzaju wypustki (kameleon żyjący w dżungli jest zielony, a wypustki na jego skórze udają liście – dlatego łatwo ukrywa się wśród roślin). Kameleony zmieniają barwę, żeby komunikować się między sobą albo żeby odstraszyć przeciwnika. Kolor skóry świadczy również o ich zdrowiu i samopoczuciu (zestresowane są ciemniejsze). Zmiana barwy służy też termoregulacji. Kiedy jest zimno, zwierzę ciemnieje (wtedy skóra pochłania więcej promieni słonecznych), gdy jest ciepło, staje się jaśniejsze (skóra odbija światło). Kameleon jest powolny i trudno byłoby mu polować, gdyby nie miał bardzo długiego języka, rozszerzonego na końcu i pokrytego lepkim śluzem. Wyrzucany z ogromną szybkością, pozwala pochwycić pokarm znajdujący się w sporej odległości.*

- 8. Czas na "Figurowe sudoku" jest to gra dydaktyczna znajdująca się w Waszych kartach pracy na stronie 9.
- 9. Dzisiaj zachęcamy Was do wykonania komputera z kartonu według własnego pomysłu.

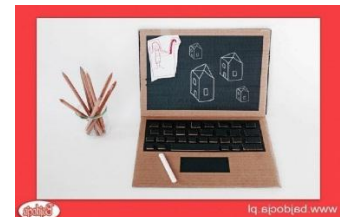

10. Dla chętnych zostawiamy link do strony umożliwiającej zwiedzanie muzeów Polski online:<https://www.e-muzeum.eu/index.php?#muzea>

Życzymy miłego dnia Pani Asia i Pani Ola